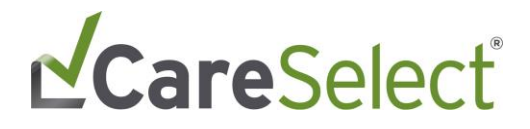

### **CareSelect Imaging Open Access**

**Registration and AUC Consultation Processes**

July 2019

## LCareSelect®

### <span id="page-1-0"></span>**Contents**

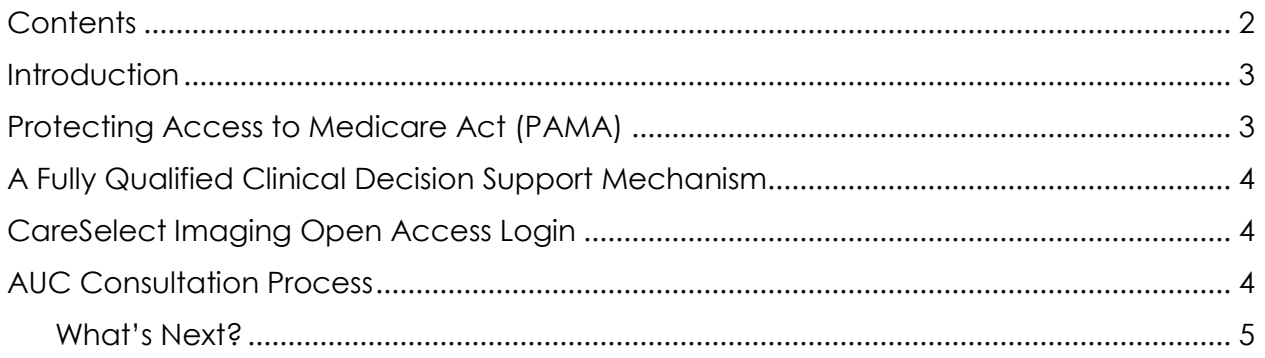

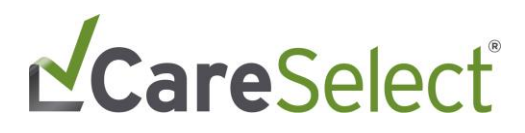

#### <span id="page-2-0"></span>**Introduction**

You are receiving this information packet in preparation for the imaging Appropriate Use Criteria (AUC) provisions of the Protecting Access to Medicare Act (PAMA). This document provides a summary of the requirements and is intended to guide referring providers on next steps to be prepared to meet the mandate.

The mandate requires providers ordering advanced diagnostic imaging exams to consult Appropriate Use Criteria (AUC) through a qualified Clinical Decision Support Mechanism (qCDMS) to validate the necessity and clinical appropriateness of the exam.

Ideally, the AUC guidelines are consulted via an Electronic Medical Records (EMR) software integration (refer to [nationaldecisionsupport.com](https://nationaldecisionsupport.com/) for a full list). As a referring provider who may not have access to an EMR integrated CDS solution, you will be able to access a qCDSM through the National Decision Support Company's (NDSC) CareSelect Imaging product. NDSC's CareSelect Imaging offers a robust library of AUC guidelines.

NDSC is granting complementary access to AUC through CareSelect Open Access, to ensure all providers have access to a qCDSM regardless of their EMR. As a referring provider, you have access to this solution and its content.

### <span id="page-2-1"></span>**Protecting Access to Medicare Act (PAMA)**

Congress passed the PAMA legislation in response to the rising use of advanced imaging and increasing evidence that this technology is incorrectly applied in up to 30% of cases. The AUC program was introduced as an alternative to prior authorization.

January 1, 2020 marks the formal start of the program which requires that healthcare providers must consult a qCDSM when ordering advanced imaging tests for Medicare Part B beneficiaries. Under the program, evidence of the consultation must also be included on the claim.

The program starts with a one-year "Educational and Operations Testing Period." During this period, AUC consultation must occur across all advanced diagnostic imaging, and AUC consultation information is expected to be reported on every claim. Claims, however, will not be denied for failure to include proper AUC consultation information.

After the one-year period, payment will be withheld for claims not correctly including consultation data and outlier provider calculation will begin.

Navigate to [nationaldecisionsupport.com](https://nationaldecisionsupport.com/) for additional information and [CMS's site](https://www.cms.gov/medicare/medicare-fee-for-service-payment/clinicallabfeesched/pama-regulations.html) for an overview of the most recent legislative updates.

# CareSelect®

### <span id="page-3-0"></span>**A Fully Qualified Clinical Decision Support Mechanism**

CareSelect Imaging has been fully qualified by CMS for use to comply with the AUC provisions of PAMA. While this qualification signifies that our CareSelect solutions meet the minimum technical and AUC coverage requirements as outlined by CMS, we wanted to provide additional support to ensure our clients and all ordering providers have access to the AUC and are prepared to meet the PAMA requirements.

National Decision Support Company is providing CareSelect Imaging Open Access, a complementary web application version of its qCDSM, to enable widespread access to the tools needed for compliance under PAMA. Open Access will allow providers to consult AUC content from the American College of Radiology and four other qualified Provider-Led Entity (qPLE) medical specialty societies (Society of Pediatric Radiology, American College of Cardiology, National Cancer Comprehensive Network, and Society of Nuclear Medicine and Molecular Imaging).

In addition to the comprehensive clinical coverage, CareSelect Access also generates all necessary claims submission data, including the HCPCS Code (i.e. G-Code) and HCPCS Modifier. Note that the Open Access product does not collect PHI in any capacity.

### <span id="page-3-1"></span>**CareSelect Imaging Open Access Login**

To begin using Open Access, you will need to complete an online registration form. Navigate to<http://openaccess.careselect.org/registration> to begin the registration process.

On the registration page, create an account and provide basic information including name, e-mail, NPI, and a few other informational details. After submitting the registration, confirm your account by following directions as outlined in the confirmation email. The last step of the registration process before gaining access to the AUC content will be accepting the End User Licensing Agreement.

CareSelect Imaging Open Access is available to you free of cost. For a demo, navigate to [https://qcdsm.nationaldecisionsupport.com/.](https://qcdsm.nationaldecisionsupport.com/)

### <span id="page-3-2"></span>**AUC Consultation Process**

As an ordering provider, you will need to consult CDS for advanced diagnostic imaging orders (CT, MR, NM, PET) at the point of ordering. This includes selecting an imaging exam and a clinical indication that best describes your patient's clinical scenario. At the end of your CDS consultation, you will be provided with a HCPCS Code (i.e. G-Code) and HCPCS Modifier, which must be recorded on the claim.

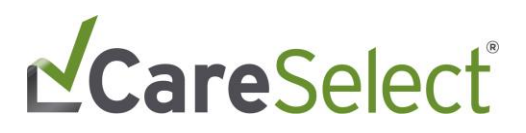

In addition, a Decision Support Number (DSN), a unique identifier for the CDS consultation, will be provided. NDSC strongly recommends transcribing the DSN on the order or order requisition as it provides proof of a CDS consultation and could easily be referenced in case of an audit.

Hospitals and other imaging centers will require the HCPCS Code (i.e. G-Code) and HCPCS Modifier with a referred order before being able to schedule a high-tech imaging service for a patient. Their future reimbursement and compliance to PAMA requires them to include evidence of your consultation on their claims.

#### <span id="page-4-0"></span>**What's Next?**

Follow the steps as outlined to register for and to begin using Open Access to consult AUC.